### **FORM DAN ELEMENNYA**

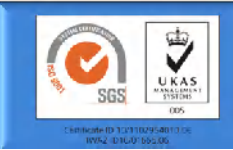

**Pemrograman Web alitarmuji@uad.ac.id**

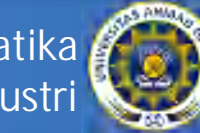

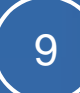

## Kegunaan Form

- Memperoleh data-data user baik nama, alamat dan data lainnya untuk mendaftar pada service yang disediakan
- Memperoleh informasi dari customer secara online
- Memperoleh feedback dari user mengenai website kita

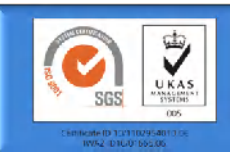

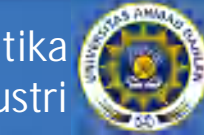

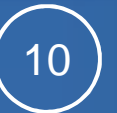

### Sintaks & Atribut Form

• Menggunakan tag <form> <form action="*action*" method="GET"|"POST"> Mendefinisikan MIME yang di izinkan oleh server yang memuat script </form> • Atribut yang disediakan ACCEPT untuk memproses form. **Syntax:** ACCEPT="Internet Media Type" Menentukan bagaimana data akan di kirim ke server. METHOD: GET-data akan di kirim dengan menggunakan guery string pada URL.

POST-data akan di kirim ke server sebagai block data ke script. Syntax: METHOD="POST|GET"

Menentukan lokasi dari script yang akan memproses data dari form ACTION ACTION="URL"

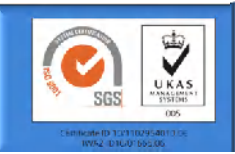

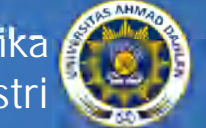

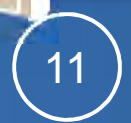

# Element/Komponen Input Form

- Komponen input (kontrol) biasanya diletakkan setelah tag <form> dan sebelum </form>
- Sintak untuk menambahkan komponen input dengan tag <input> diikuti nama komponen input

<input

```
name="name"
size="number"
type="text"|"checkbox"|"radio"|"submit"|"reset"
value="value" checked >
```
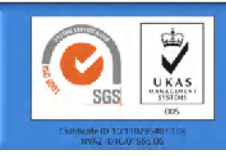

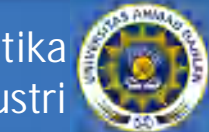

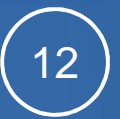

# Komponen Input: Button

- Component ini memiliki attribute:
	- Name = Nama dari control
	- $Size = Ukuran control$
	- $\bullet$  Type =  $\le$ input type="button">
	- Value = Untuk memberikan value ke input
- Sintaks:

```
<INPUT TYPE="submit/reset" NAME="namavar" 
            VATJIF = "namawa]ue"
```
- Contoh:
- <INPUT TYPE="submit" NAME="var1" VALUE="Kirim">

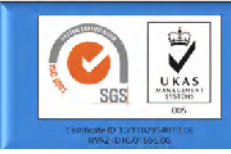

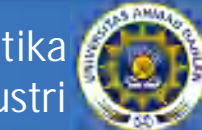

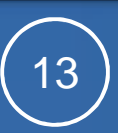

# Komponen Input: text

- Untuk membuat inputan teks sebaris.
- Attribute **size** digunakan untuk menentukan jumlah karakter yang bisa ditampilkan,
- Atribut **maxlength** digunakan untuk menentukan panjang maksimum karakter yang bisa dimasukkan.
- Sintaks dan contoh:

<INPUT TYPE="TEXT" NAME="textbox" VALUE="" SIZE="20">

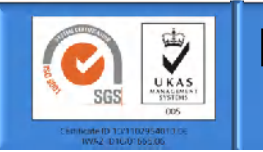

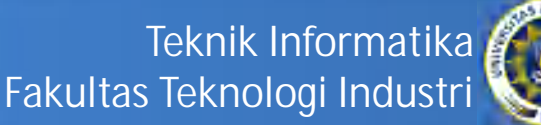

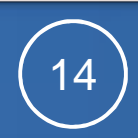

# Komponen Input: TextArea

- Textarea digunakan untuk inputan berupa teks banyak baris
- Atribut yang dimiliki:
	- $\bullet$  cols = Lebar dari text area
	- $\bullet$  rows = Jumlah baris
	- Name = Nama dari control
	- $\bullet$  Size = Ukuran control
- Sintaks dan contoh:

<TEXTAREA NAME="text1" COLS=20 rows=5></TEXTAREA>

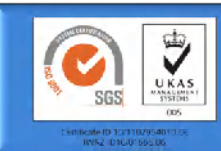

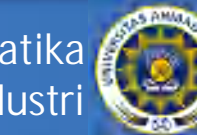

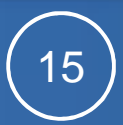

# Komponen Input: Checkbox

- Checkbox berfungsi untuk membuat pilihan majemuk
- Atribut yang dimiliki:
	- $\triangle$  Checked = Untuk memberi default check
	- $\bullet$  Name = Nama dari control
	- $Size = UKURAN CONTROI$
	- Type = <INPUT TYPE="CHECKBOX">
	- **\*** Value = UNTUK MEMBERIKAN VALUE KE INPUT
- Sintaks dan contoh:

<INPUT TYPE="checkbox" NAME="var2" size=10">

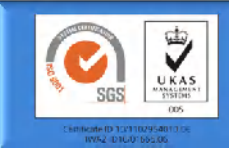

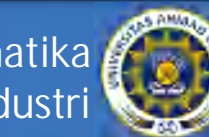

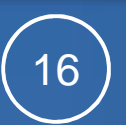

# Komponen Input: Radio

Setiap radio button control harus memiliki nama yang sama, sehingga user hanya bisa memilih satu option saja. Radio button juga harus secara explisit memberikan nilai ke atribut value.

### Atribut yang dimiliki:

- Checked Untuk memberi default check
- Name Nama dari control
- Size Ukuran control
- Type <input type="radio">
- Value Untuk memberikan value ke input

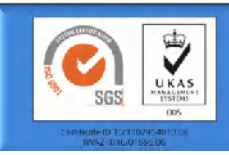

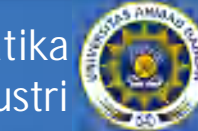

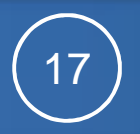

# Komponen Input: Select

- Tag <SELECT> digunakan untuk membuat component combo box, sementara untuk item dari combo box menggunakan tag <OPTION>
- Atribut yang dimiliki:
	- $\bullet$  Name = Untuk memberi nama element
	- $\triangle$  Size = Untuk menentukan jumlah baris yang ditampilkan (ini yg membedakan antara combobox dan listbox)
	- Multiple = Untuk menentukan apakah user boleh memilih lebih dari satu option atau tidak.

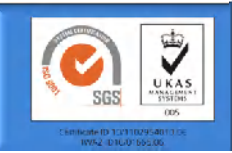

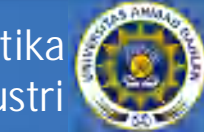

UNIVERSITAS

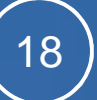

### Komponen Input: Select

#### **Listbox**

```
<select name="job" 
  size="3"><option value="1">Web
Developer</option>
<option value="2">Web
Designer</option>
```
#### **Combobox**

<select name="Experience" size="1" multiple> <option value="1" selected>1 year</option> 32 <option value="2"> 1- 3 year</option>

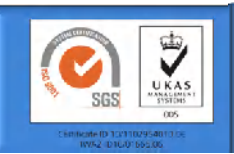

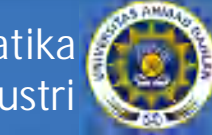

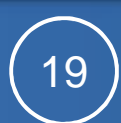

# Contoh penggunaan komponen

```
<html><head><title>Creating 
   Form</title>
</head><body>
<h3><center><font color="#0000FF">Job
Description</font></center></h3>
<form 
   action="http://domain.com/process"
method="post">
< p >Job Discription
<select name="job" size="1">
<option value="1">WebDeveloper 
   </option>
<option value="2">Web Designer</option>
<option value="3">Web Administrator
   </option>
</select>
```

```
<br><br>Experience
<select name="Experience" size="3"
multiple> <option value="1" 
   selected>1
year</option>
<option value="2"> 1- 3
year</option>
<option value="3">None</option>
</select>
\langle/p>
</form></body></html>
```
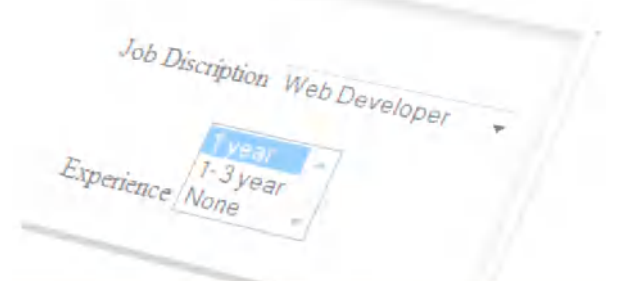

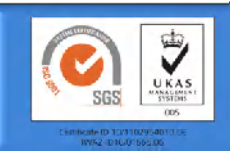

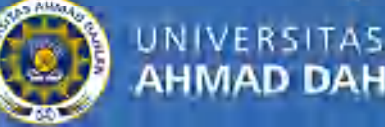

## Contoh penggunaan komponen

<title>Latihan4-2</title> </head> <body> <FORM METHOD="POST" ACTION="proses.php">  $<$  $H4$ >FORM $<$ / $H4$ > <INPUT TYPE="text" NAME="var1" SIZE="30" VALUE="Enter your name here."><BR><BR> <B>Are you a student?</B> <INPUT TYPE="checkbox" NAME="var2"> <BR><BR><B>How old are you?</B> <BR><INPUT TYPE="radio" NAME="var3" VALUE="r1">10 - 15 <BR><INPUT TYPE="radio" NAME="var3"  $VALUE = "r2" > 16 - 20$ <BR><INPUT TYPE="radio" NAME="var3"  $VALUE = "r3" > 21 - 25$  $R$ RR $>$  $R$ RR $>$ <B>Where are you from?</B> <BR><SELECT NAME="var6" SIZE="1">

<OPTION VALUE="BG">Bulgaria

<OPTION VALUE="UK">United Kingdom <OPTION VALUE="USA" SELECTED>USA

</SELECT>

<BR><BR><B>Your comment:</B>

<BR><TEXTAREA NAME="var7" COLS="30"  $ROWS = "6"$ 

</TEXTAREA><BR><BR>

<INPUT TYPE="submit" NAME="var4" VALUE="Send">

<INPUT TYPE="reset" NAME="var5" VALUE="Clear">

</FORM></body></html>

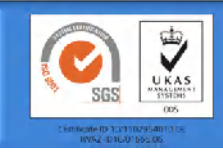

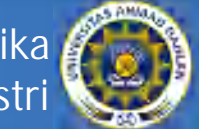

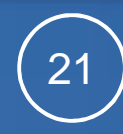

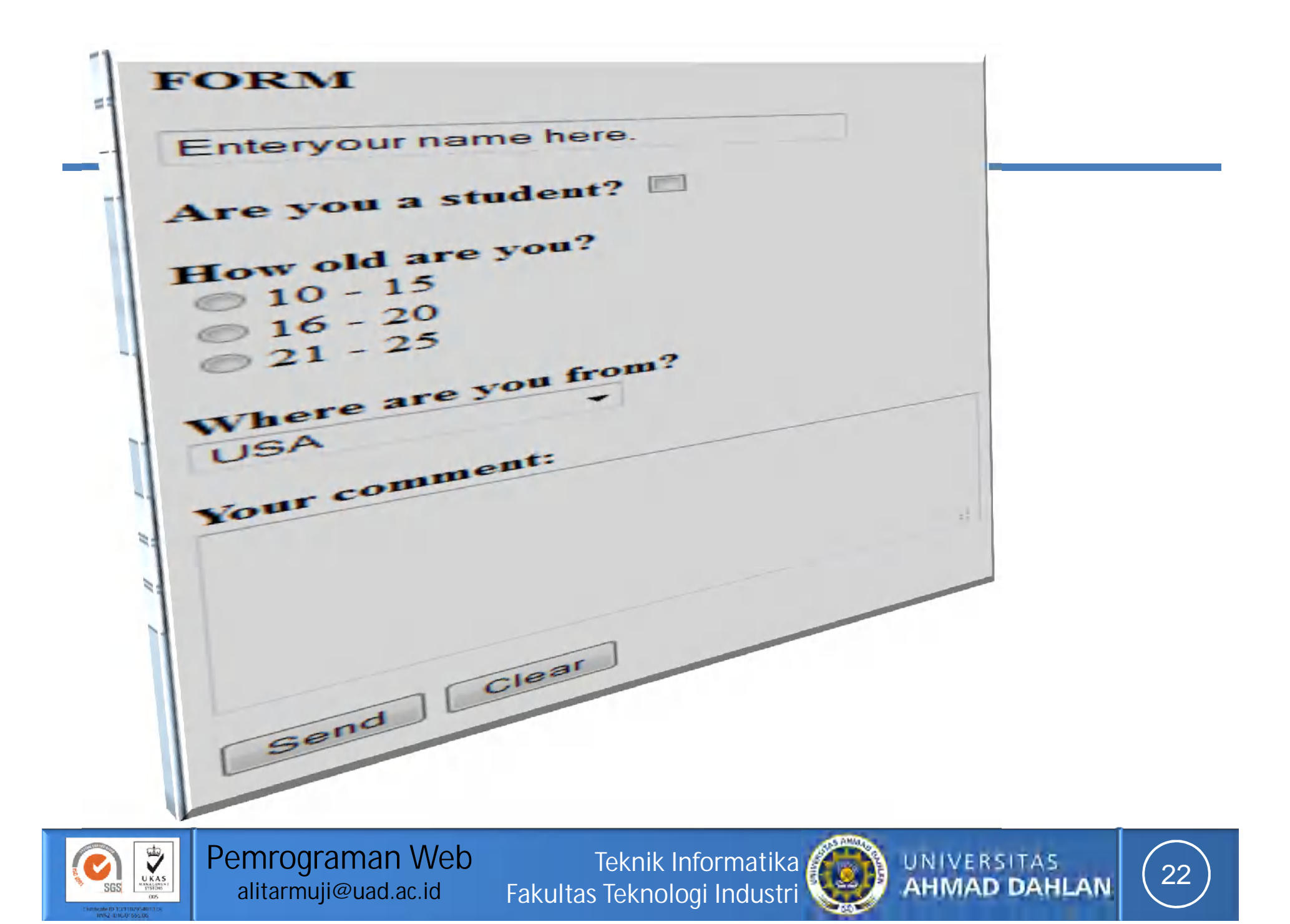

## Referensi

- http://www.w3.org
- Firrar Utdirartatmo, *Segudang Trik Pengembangan Situs Web*, Penerbit Andi, 2006
- Ori Novanda, Deny Chaidir, *Menjadi Web Master dengan Macromedia Flash MX, Dreamweaver dan Microsoft ASP.Net*, Ekuator Digital Publishing, 2004.
- Alb. V. Dian Sano, *HTML, JSP dan MySQL*, Penerbit Andi, 2005.
- Lukmanul Hakim & Uus Musalini, *Cara Cerdas Menguasai Layout, Desain dan Aplikasi Web*, Elexmedia Komputindo, 2004
- Sebesta, R.W., *Programming the World Wide Web*, Addison Wesley, 2002

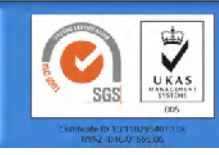

**Teknik Informatika Fakultas Teknologi Industri**

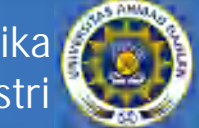

23

Materi minggu depan: CSS

Pengantar CSS Sintaks CSS Properti CSS

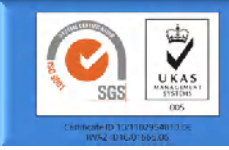

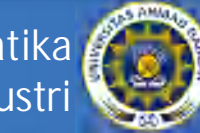

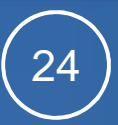